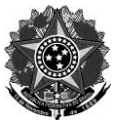

MINISTÉRIO DA EDUCAÇÃO Secretaria de Educação Profissional e Tecnológica Instituto Federal de Educação, Ciência e Tecnologia do Rio Grande do Sul Diretoria de Gestão de Pessoas Rua Gen. Osório, 348 – Centro – Bento Gonçalves/RS – CEP 95.700-086 Telefone: (54) 3449.3391 – www.ifrs.edu.br – E-mail: dgp@ifrs.edu.br

# **Curso de Capacitação**

## **Treinamento SIGAA (Sistema Integrado de Gestão de Atividades Acadêmicas)**

#### **Data: 27 de setembro de 2018**

### **Local:** *Campus* **Farroupilha**

**Objetivo:** Capacitar professores e técnicos administrativos quanto ao uso do Sistema Acadêmico – SIGAA.

#### **Objetivos específicos:**

- Apresentar o portal do docente a professores representantes dos *Campi* do IFRS, para que possam replicar as informações obtidas aos demais docentes;

- Apresentar os módulos utilizados pelo setor de Registros Escolares aos representantes do setor para que eles possam replicar em suas unidades;

- Motivar os representantes dos *Campi* a utilizarem o SIGAA.

#### **Conteúdo Programático:**

Apresentação inicial sobre o SIG

Módulo Docente:

- Plano de ensino
- Configuração da turma virtual
- Lançamento de frequências
- Conteúdo programado (realizado)
- Lançamento de notas
- Diário de classe
- Cancelamento e/ou aulas extras

Módulo Setor de Registros Escolares/Coordenadoria de Ensino:

- Aluno
	- Dados do Discente (Atualizar Dados Pessoais; Consultar Dados do Aluno; Editar Observações do Discente; Alterar Dados de Ingresso)
	- Documentos (Emitir Atestado de Matrícula; Emitir Histórico; Emitir Declaração de Vínculo/Cadastro)
	- Aproveitamento de Estudos (Aproveitar Componente Curricular; Aproveitamento Automático; Excluir Aproveitamento)
	- ENADE (Calendário de Cursos; Listar/Cadastrar Participações no ENADE; Editar Participação do Discente no ENADE; Editar Participação do Discente no ENADE em Lote; Editar Participação do Discente no ENADE em Lote de Cursos)
	- Faltas e Estudos Domiciliares (ED) (Cadastrar/Alterar/Excluir Falta e/ou ED)
- Matrícula
	- Efetuar Matrícula
	- Alterar Status de Matrículas em Turmas
	- Consultar Matrículas Pendentes
- Cadastro de calendário acadêmico;
- Cadastro de curso;
- Cadastro de componentes curriculares;
- Cadastro de matriz curricular;
- Cadastrar de Estrutura Curricular;
- Cadastro das Turmas (horários e professores).